## Preparación del Almacenador de Datos

Guía de Laboratorio

## **Actividad**

Preparar y montar el almacenador de datos y los cables. Cargar el software del almacenador de datos.

## **Qué se Necesita**

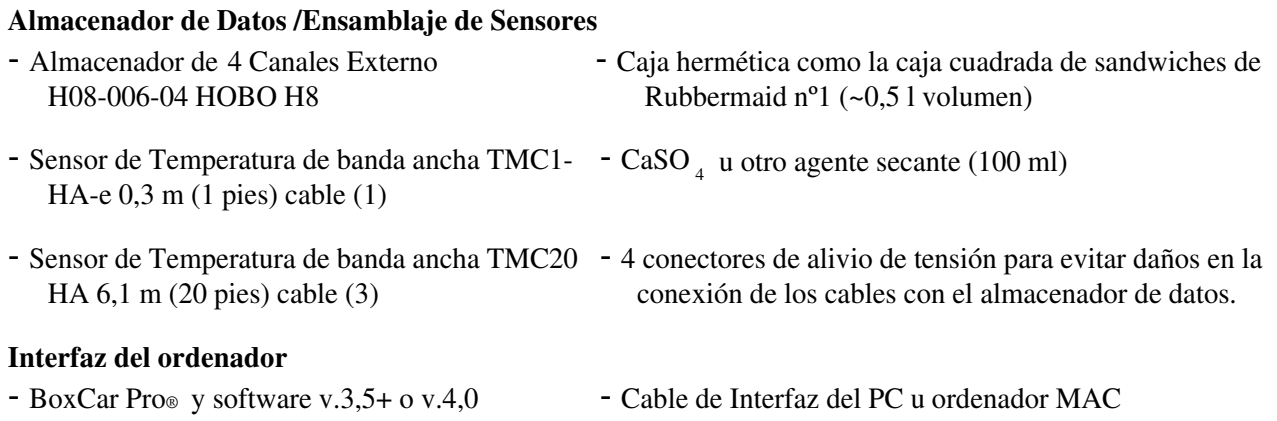

## **En el Laboratorio**

1. Hay que utilizar un rotulador permanente para marcar ambas terminaciones de los cuatro cables sensores TMC6-HA. Hay que situar las marcas aproximadamente a 1 cm del refuerzo del enchufe. Hay que poner 1, 2 ,3 o 4 líneas totalmente alrededor de cada cable.

Hay que etiquetar el cable más corto con el número 1.

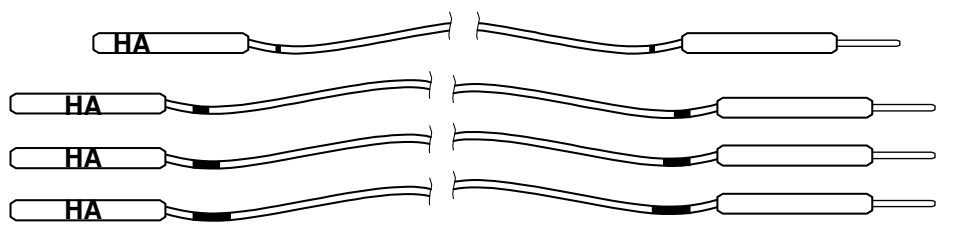

2. cables sellados y un almacenador de datos en una caja hermética.

Opción A) Utilizando conectores de alivio de tensión:

- Taladrar o perforar cuatro agujeros espaciados de igual forma en un lado de la caja. 12 mm (1/2").
- Instalar los conectores de alivio de tensión utilizando un poco de silicona para sellar alrededor de la zona de inserción.
- Pasar los cables de los sensores a través de los conectores de alivio de tensión y conectarlos en las tomas apropiadas del almacenador de datos.

**Nota:** puede obtenerse un juego de conectores de alivio de tensión enviando un mail al Grupo de Ayuda de GLOBE (centros de EEUU) o al Coordinador Autonómico o Nacional del país (demás centros).

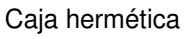

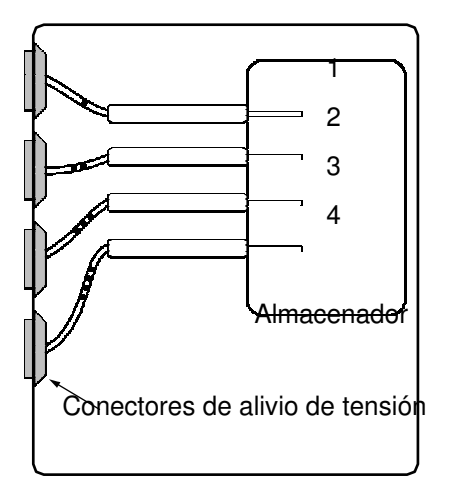

Opción B) Utilizando cordón de alambre y silicona para sellar:

- Taladrar o perforar cuatro agujeros espaciados de igual forma en un lado de la caja. 5 mm (1/4").
	- Pasar los cables de los sensores a través de esas perforaciones y conectarlos en las tomas apropiadas del almacenador de datos.
- Anudar los cordones de alambre ajustándolos contra la pared interior.
- Anudar los cordones de alambre ajustándolos contra la pared exterior.
- Aplicar silicona para sellar alrededor del alambre y entre los nudos de alambre y agujeros en un lado de la pared.
- Dejar secar durante 24 horas.
- 3. Cargar el software del BoxCar Pro del ordenador. Si se utiliza un MAC, se debe descargar el software desde: www.onsetcomp.com/Support/2543\_MacBCP.html
	- Seguir las instrucciones de instalación del software de la página 1 del Manual del Usuario de BoxCar Pro®.
	- Conectar el cable en serie a un puerto de PC (tipo 9-pin, D) COM o a un puerto de MAC (tipo8 pin, O)
	- Comprobar la fecha y hora en la computadora para asegurarse de que son correctas.

• Ir a c:\Bxcrpro3\Bxcrpro.exe (localización por defecto) o hacer doble clic en el ícono de BoxCar Pro®

Nota: Las nuevas versiones de ordenadores iMAC/G3 y G4 Apple con puertos USB requieren adaptadores adicionales de los cables.